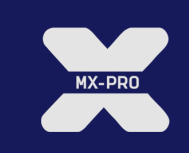

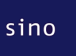

sino AG | High End Brokerage

# **Die API im sino MX-PRO: Excel-DDE-Dokumentation**

– Version 2.0 –

c 2003-20012 tick-TS AG. All Rechte vorbehalten.

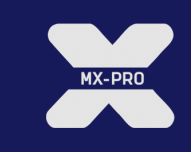

# **Inhalt**

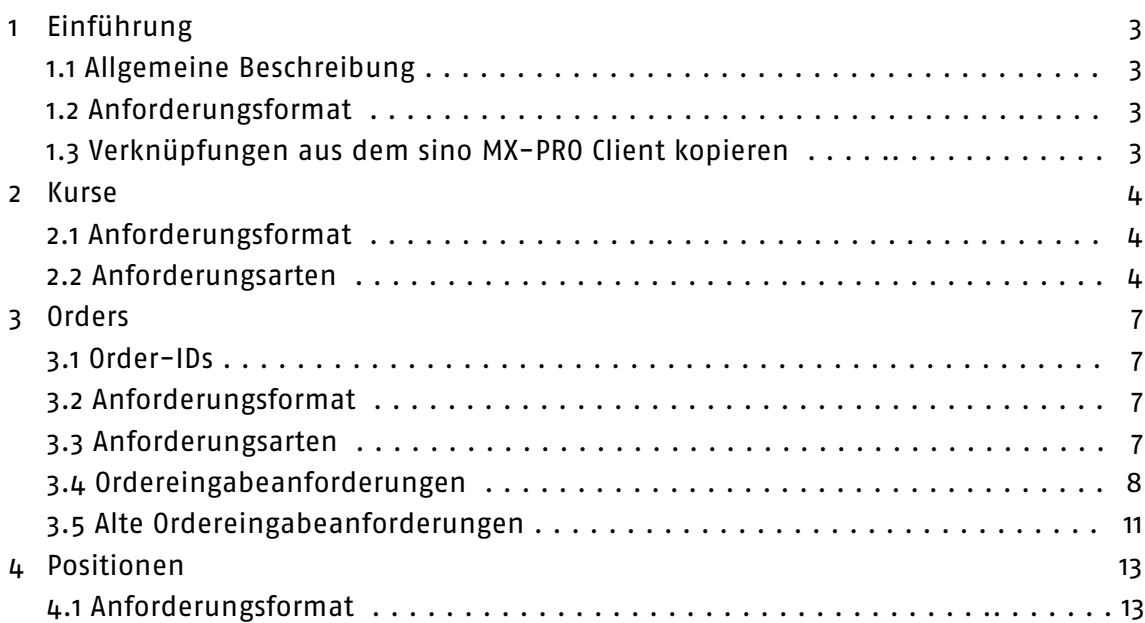

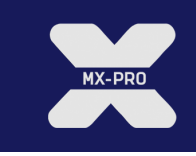

# **Kapitel 1 Einführung**

#### **1.1 Allgemeine Beschreibung**

Die sino MX-PRO Excel-DDE API arbeitet mit der DDE-Funktion von Microsoft Excel. Orders können eingestellt, geändert und gelöscht werden, indem entsprechende Werte in Zellen eingegeben werden. Darüber hinaus können Statusinformationen zu den Orders sowie Kurse (einschließlich Markttiefe) abgerufen werden. Die sino MX-PRO Excel-DDE API funktioniert nur, wenn der sino MX-PRO Client geöffnet ist. Wenn Sie den sino MX-PRO Client schließen, werden die Werte in Excel nicht mehr aktualisiert.

Jede Version dieser API hat eine eigene Versionsnummer. Dieses Dokument bezieht sich auf Version 2.0. In zukünftigen Versionen können andere Funktionen hinzukommen, aber alle hier beschriebenen Funktionen müssen weiter wie hier beschrieben funktionieren. Diese Version der API ist ab Version 3.0 im sino MX-PRO Client implementiert.

Die in diesem Dokument verwendete Terminologie (Begriffe wie MSPID, Börseninstrument (InstrumentExchange) etc.) entspricht der Terminologie in der Dokumentation des sino MX-PRO Client. Machen Sie sich mit diesen Begriffen vertraut, bevor Sie dieses Dokument lesen.

#### **1.2 Anforderungsformat**

Der DDE-Server für alle Anforderungen ist tbmx. Für Kurse ist der Gegenstand quote, für Orders ist er order. Anforderungen in Excel müssen daher mit =tbmx|quote! oder =tbmx|ord! beginnen.

Beachten Sie bitte, das Excel keine Zellbezüge in DDE-Formeln zulässt. Wenn in Zelle A1 Ihres Excel-Arbeitsblattes der Wert DTE und in Zelle A2 der Wert XTR steht, wird durch Eingabe von =tbmx|quote!A1.A2 kein Kurs für Deutsche Telekom abrufen. Vielmehr würde versucht werden, einen Kurs für Instrument A1 an Börse A2 abzurufen, was (natürlich) nicht funktioniert. Stattdessen müssen Sie =tbmx|quote!DTE.XTR eingeben. Wenn Sie Werte aus Zellen in Ihrer DDE-Formel verwenden möchten, müssen Sie mithilfe des in Excel integrierten Visual Basic for Applications eine Zeichenfolge

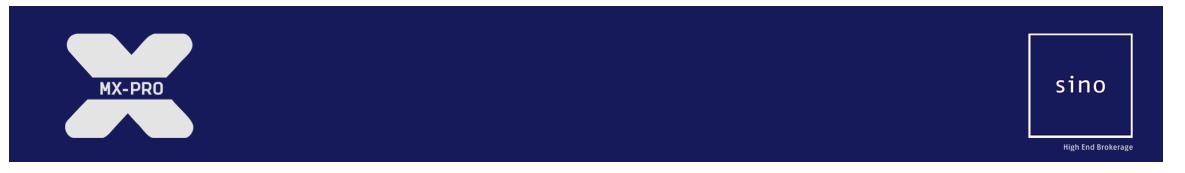

erstellen, die die gewünschte DDE-Formel repräsentiert, und diese als Formel für eine bestimmte Zelle eingeben.

#### **1.3 Verknüpfungen aus dem sino MX-PRO Client kopieren**

Im Quote-Sheet-Fenster des sino MX-PRO Client können Sie mit der rechten Maustaste auf eine Zelle klicken und den Menüeintrag Copy Excel DDE Link (for ...) auswählen, um eine entsprechende Anforderung für die Daten in dieser Zelle zu kopieren. Wenn Sie diese Verknüpfung in eine Zelle in einem Excel-Arbeitsblatt kopieren, werden dort dieselben Informationen angezeigt, wie in der Zelle im sino MX-PRO Client, aus der Sie kopiert haben.

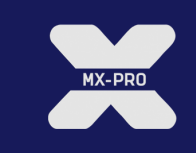

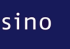

# **Kapitel 2 Kurse**

#### **2.1 Anforderungsformat**

Der Server für alle Anforderungen ist tbmx. Der Gegenstand für Kurse ist quote. Entsprechend müssen alle Kursanforderungen in Excel mit =tbmx|quote! beginnen. Eine Kursanforderung besteht aus dem Symbol, der MSPID oder ISIN des gewünschten Börseninstruments, einem Punkt, dem Kennzeichen der gewünschten Börse und optional einem weiteren Punkt und einer Anforderungsart: =tbmx|quote!DTE.XTR.BID

Diese Anforderung würde den aktuellen Geldkurs für Deutsche Telekom (DTE) auf Xetra Frankfurt (XTR) zeigen. Wenn keine Anforderungsart angegeben wird, wird der letzte Kurs gezeigt. In der folgenden Tabelle sind die möglichen Anforderungsarten für Orders aufgeführt.

#### **2.2 Anforderungsarten**

Folgende Anforderungsarten sind verfügbar:

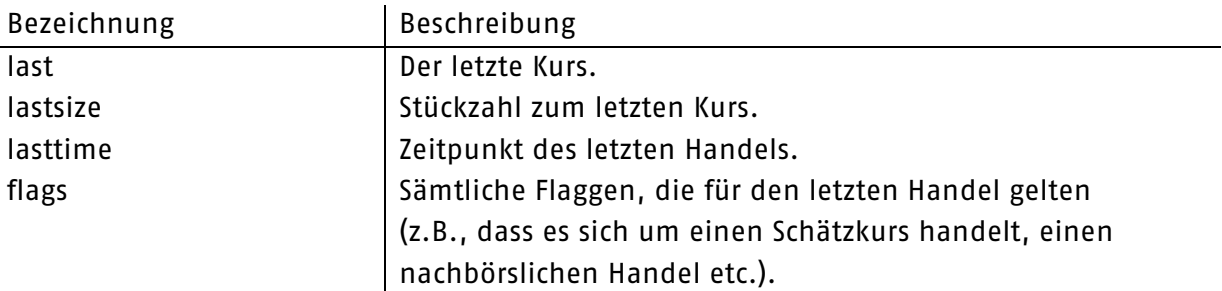

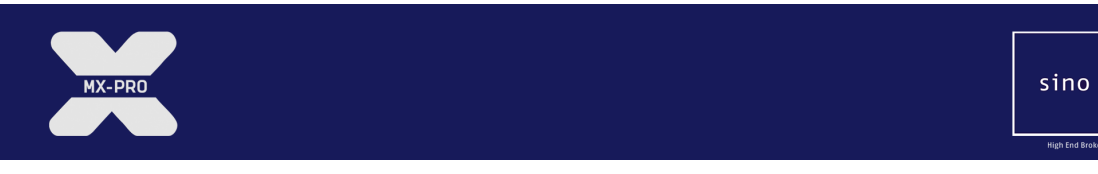

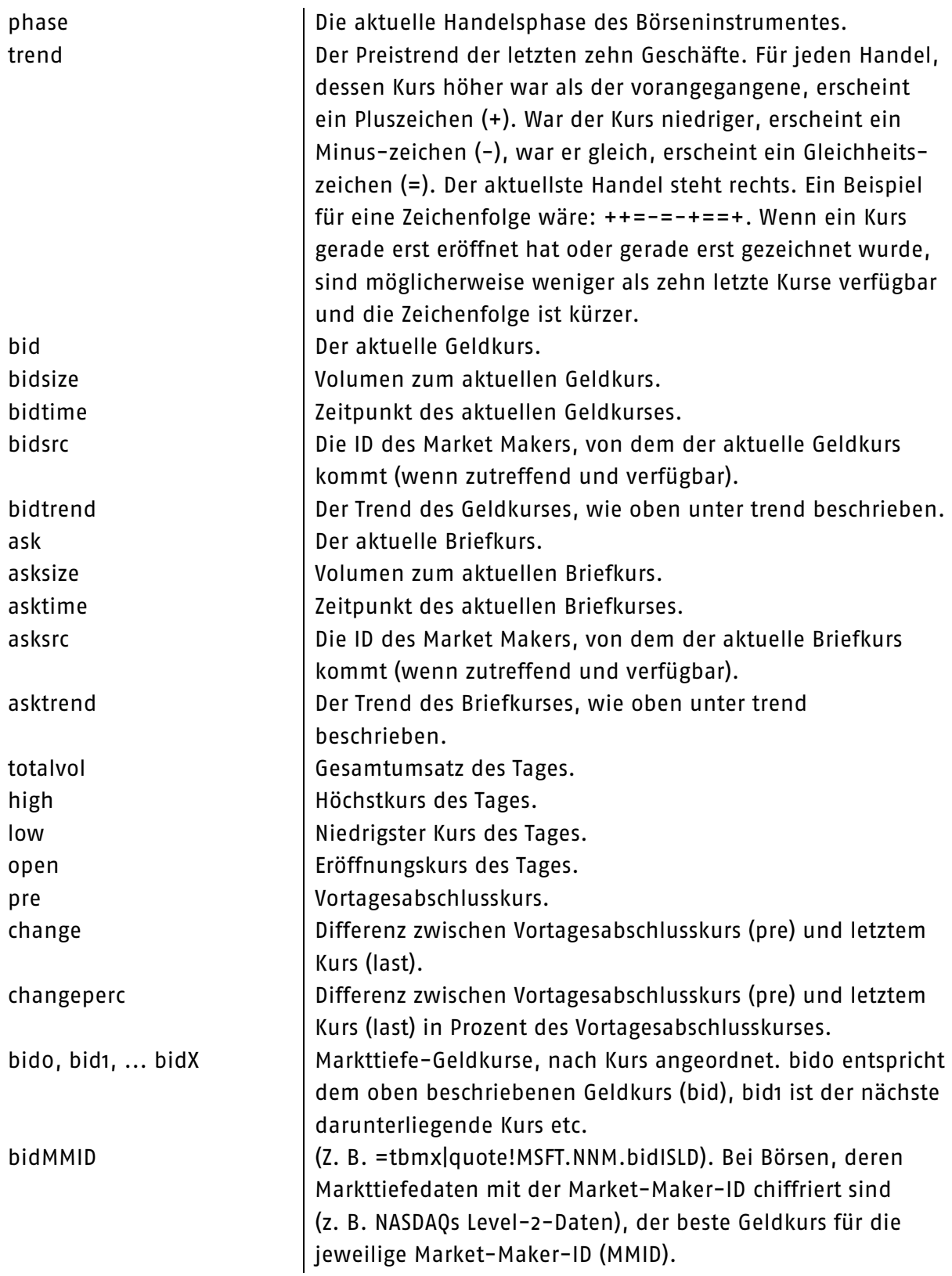

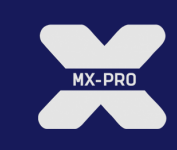

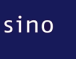

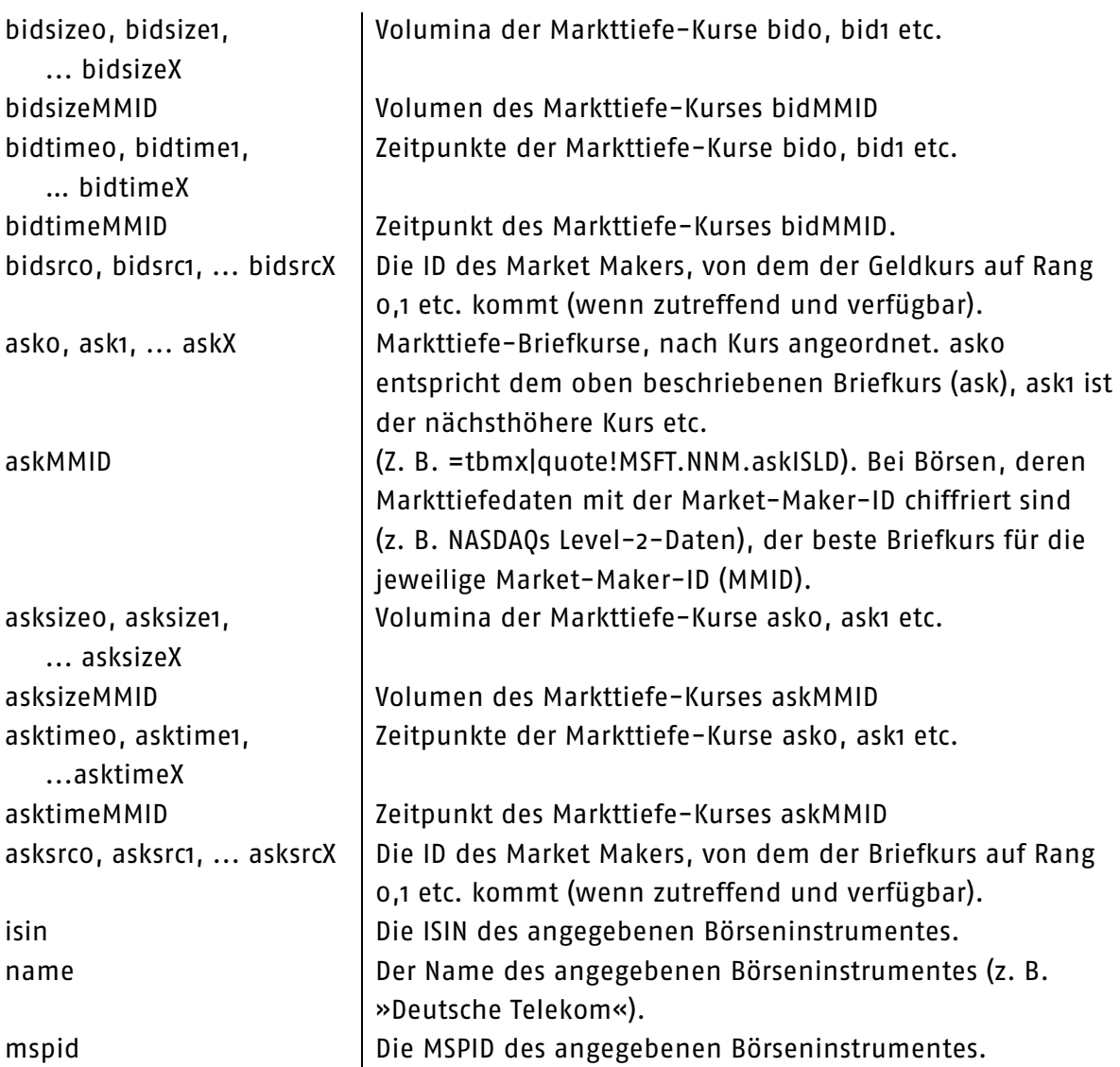

Beachten Sie bitte, dass nicht immer alle Anforderungsarten für alle Börseninstrumente verfügbar sind. Welche Daten verfügbar sind, hängt von der Börse und von Ihrem Kurslieferanten ab. Wenn die Informationen im sino MX-PRO Client verfügbar sind, dann sind sie auch über DDE verfügbar.

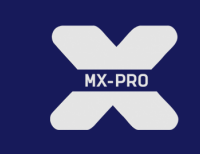

### **Kapitel 3 Orders**

#### **3.1 Order-IDs**

Bei sämtlichen Order-Vorgängen ist eine ID-Nummer erforderlich, um die Order zu identifizieren. Diese ID-Nummer kann bei Eingabe der Order vom Anwender ausgewählt werden. Die ID-Nummer darf noch nicht verwendet worden sein (auch nicht an einem anderen Tag). Diese ID-Nummer ist nicht mit der ID-Nummer zu verwechseln, die der sino MX-PRO Client einer Order zuweist.

#### **3.2 Anforderungsformat**

!!!!!!!!!!!!!!!!!!!!!!!!!!!!!!!!!!!!!!!!!!!!!!!!!!!!!!!!!!!!

Der Server für alle Anforderungen ist tbmx. Der Gegenstand für Orders ist order<sup>1</sup>. Entsprechend müssen alle Anforderungen des Orderstatus in Excel mit =tbmx|ord! beginnen. Allen Orderanforderungen (Einstellen, Ändern, Löschen oder Statusanforderung) folgt die ID-Nummer, ein Fragezeichen und dann die Anforderungsart: =tbmx|ord!id12345?status

Diese Anforderung würde den in der Spalte State des sino MX-PRO Client angezeigten Status der Order abrufen (CREATED, ACTIVE etc.). In der folgenden Tabelle sind die möglichen Anforderungsarten für Orders aufgeführt. Bei einigen Orderanforderungen folgen Parameter auf die Anforderungsart – diese Fälle sind in der Tabelle angegeben und werden im folgenden Abschnitt eingehend erläutert. Bei den Bezeichnungen der Anforderungsarten wir nicht zwischen Groß- und Kleinschreibung unterschieden – status, STATUS, Status und sTaTuS ergeben also denselben Wert.

<sup>1</sup> Um Abwärtskompatibilität zu gewährleisten, kann auch der Gegenstand ord verwendet werden.

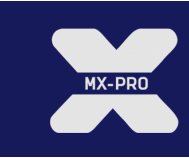

### **3.3 Anforderungsarten**

Folgende Anforderungsarten sind verfügbar:

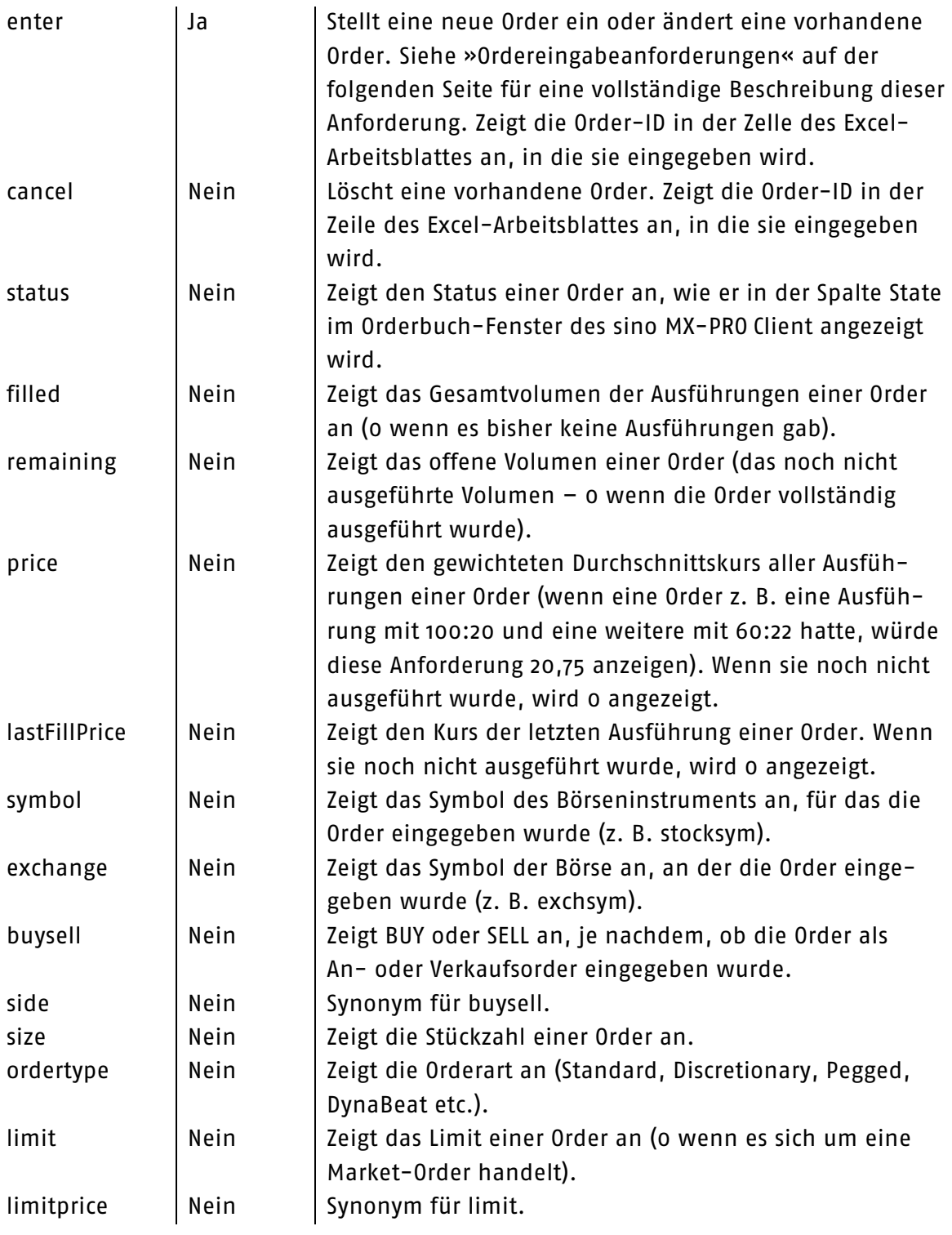

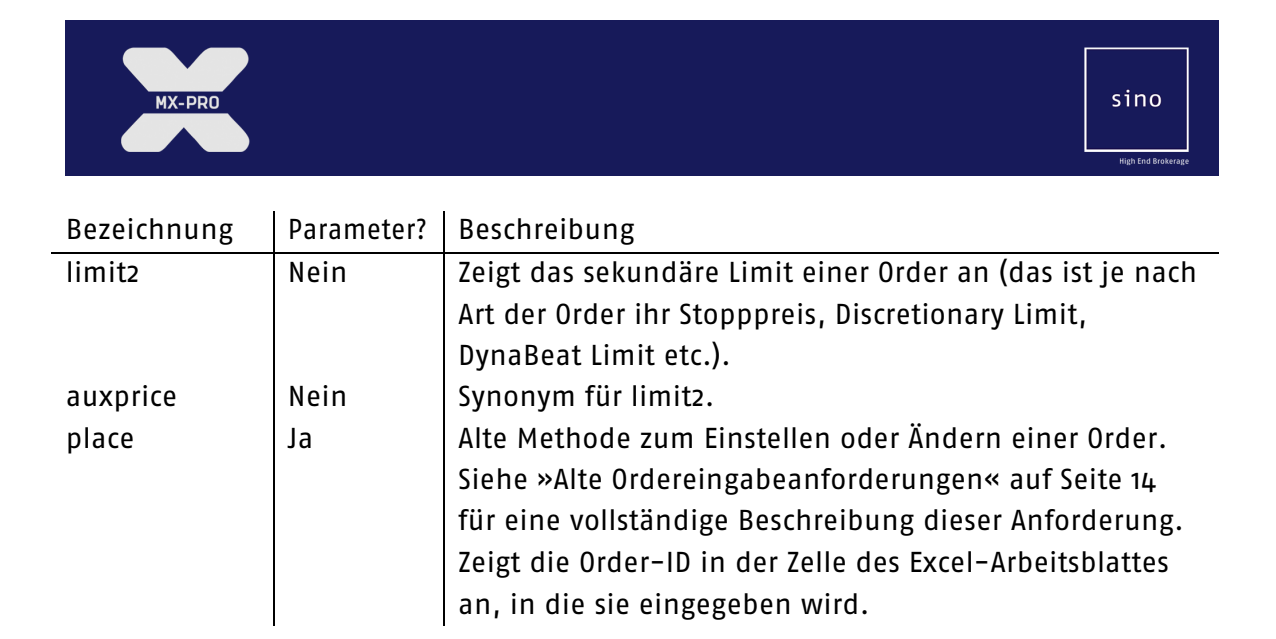

#### **3.4 Ordereingabeanforderungen**

Die seit Version 3.0 des sino MX-PRO Client verfügbaren Ordereingabeanforderungen sind ein flexiblerer Ersatz für die auf Seite 14 beschriebenen Alten Ordereingabeanforderungen. Dieses Format sollte in allen neuen Anwendungen für das Einstellen oder Ändern von Orders verwendet werden.

Um mithilfe einer Ordereingabeanforderung eine Order einzustellen, geben Sie eine Anforderung im folgenden Format und mit einer neuen ID-Nummer ein (einer Nummer, die noch nicht verwendet wurde, auch nicht an einem vorangegangenen Tag) und setzen das Tag entrytime auf die aktuelle Zeit. Um eine Order zu ändern, verwenden Sie die ID-Nummer der betreffenden Order und setzen das Tag entrytime auf null<sup>2</sup>. Das Format für Ordereingabeanforderungen ist:

=tbmx|ord!id12345?enter?tag.value[?tag.value[...]]

Der Anforderung kann eine unbegrenzte Anzahl von Tag.Wert-Paaren hinzugefügt werden. Die verfügbaren Tags und ihre Werte werden in der folgenden Tabelle beschrieben. Einige Tags sind obligatorisch – sie sind in der Tabelle kenntlich gemacht. Eine Anforderung könnte zum Beispiel so aussehen3:

=tbmx|order!id13184049?enter?symbol.DTE?exchange.XTR?buysell.BUY

?size.2405?otype.limit?limit.41.57?account.KTO1?comment.An order

?entryTime.39196.340474537

!!!!!!!!!!!!!!!!!!!!!!!!!!!!!!!!!!!!!!!!!!!!!!!!!!!!!!!!!!!!

<sup>2</sup> Tatsächlich wird jede Order mit einer entrytime von über 60 Sekunden von der Excel DDE API als Anforderung zum Ändern einer Order interpretiert. Entsprechend kann das Tag entrytime für Änderungen, die mindestens eine Minute nach der ursprünglichen Eingabe der Order liegen, auf seinem ursprünglichen Wert belassen werden. Dennoch ist es in der Regel einfacher und zuverlässiger, dieses bei Änderungsanforderungen auf null zu setzen, da dann der Zeitpunkt der ursprünglichen Eingabe unbedeutend ist. Da selbst bei einer entrytime innerhalb der letzten 60 Sekunden nur eine Order pro ID-Nummer eingegeben wird, besteht praktisch kein Risiko, eine Order unabsichtlich zwei Mal einzugeben.

<sup>3</sup> Die Beispielanforderung wurde aufgrund ihrer Länge über mehrere Zeilen verteilt. Das dient lediglich der Lesbarkeit – die tatsächliche Anforderung würde aus einer Zeile bestehen.

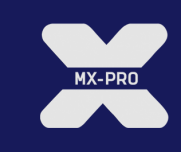

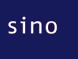

#### Folgende Tags stehen zur Verfügung:

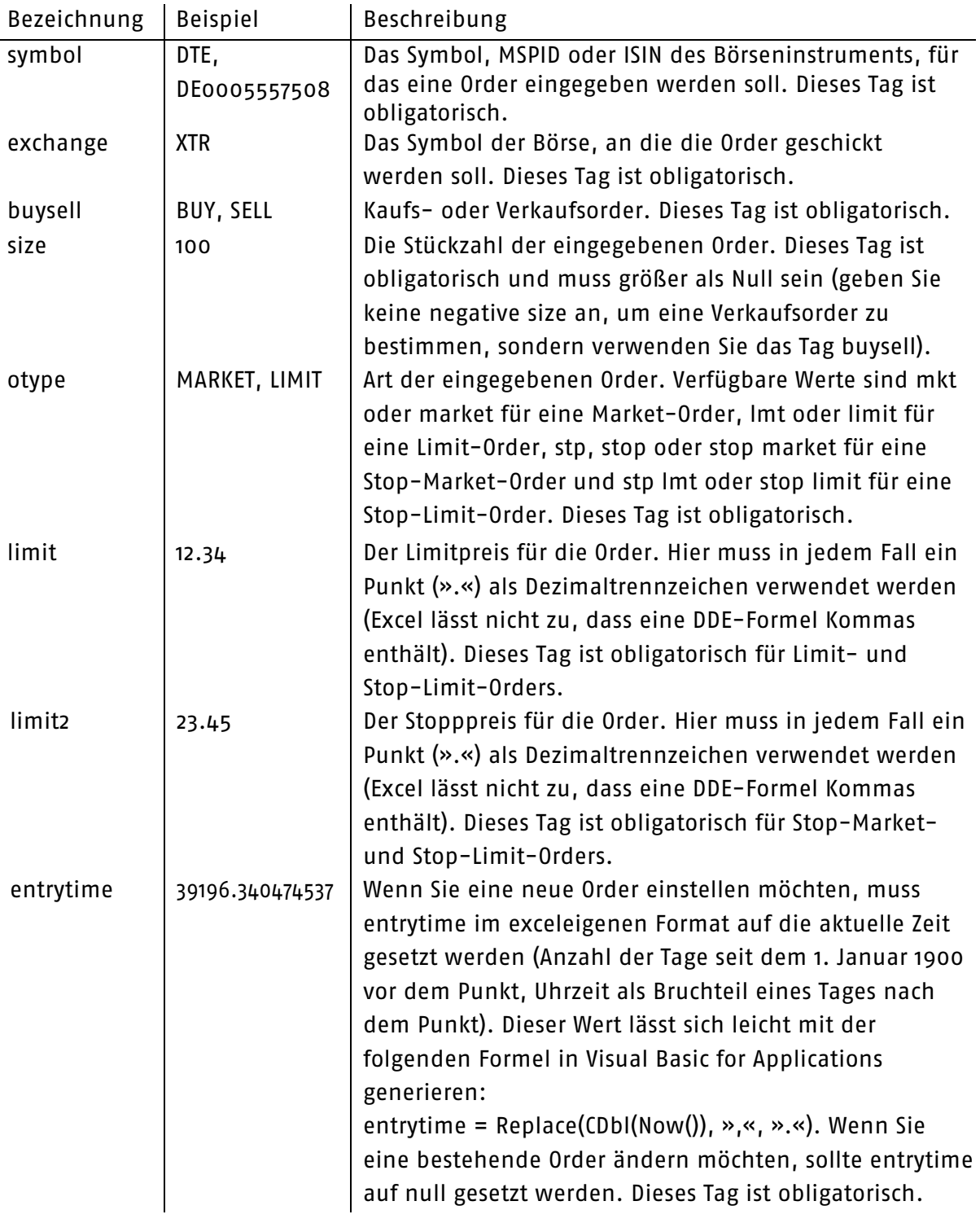

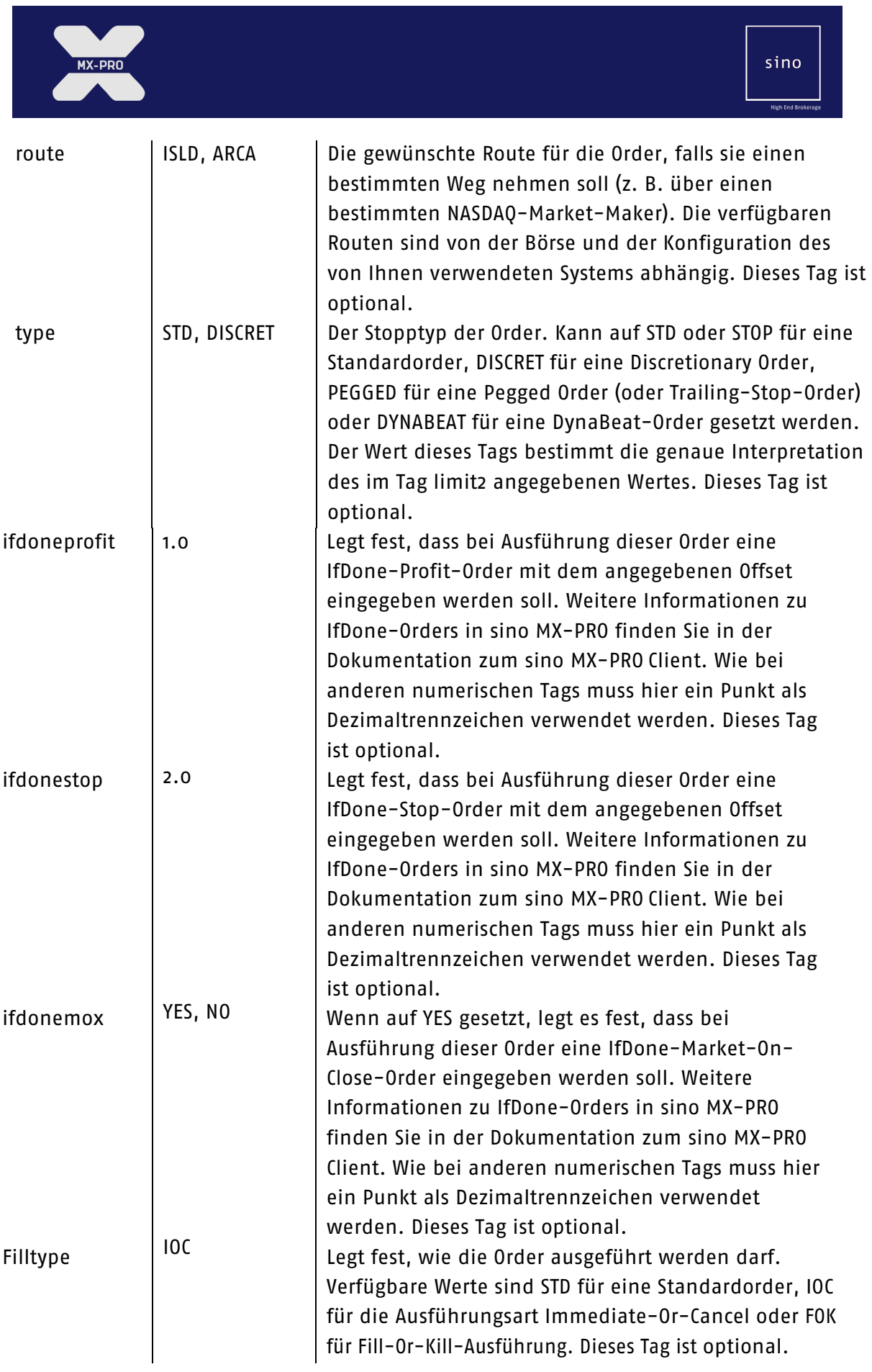

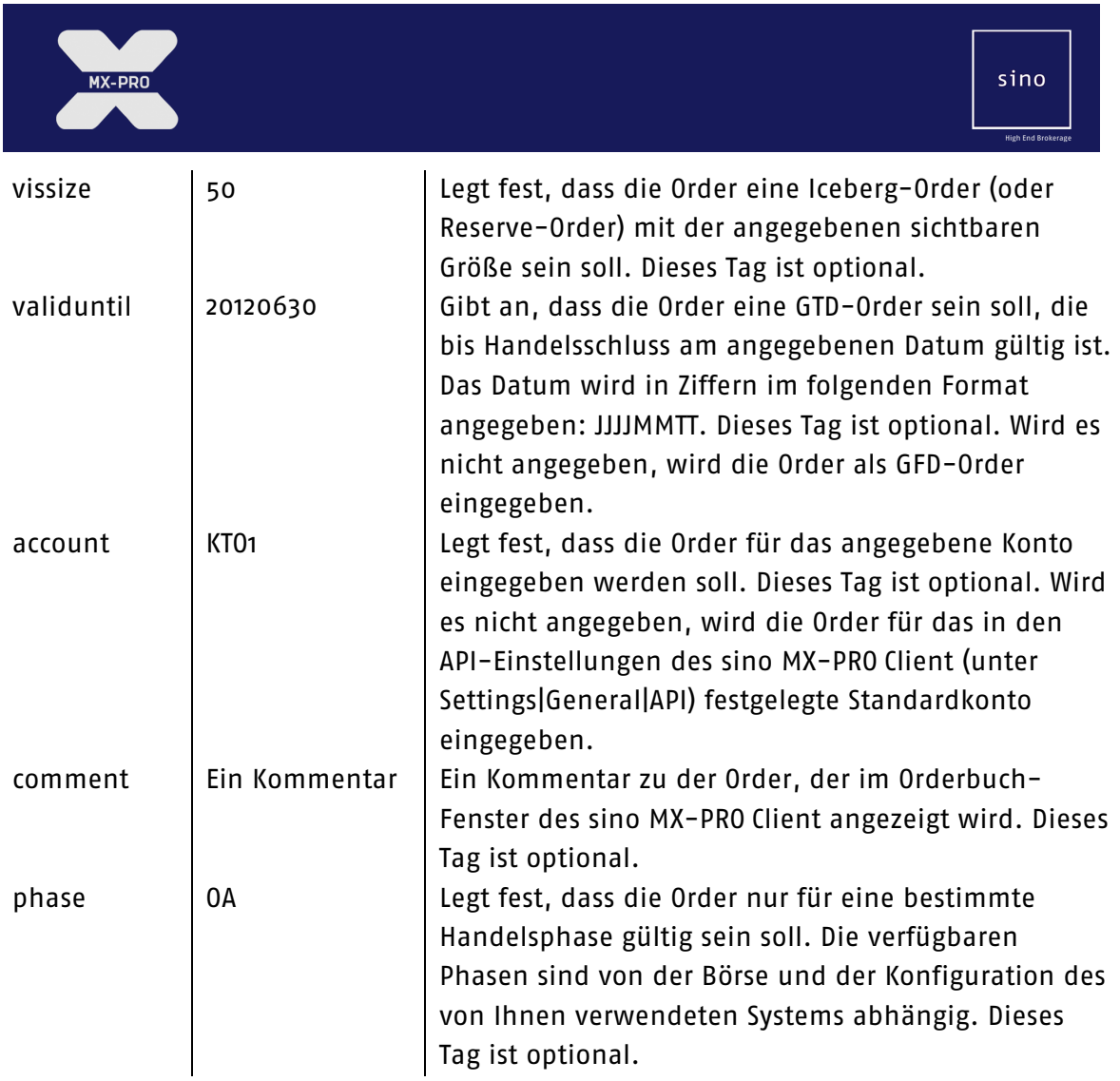

#### **3.5 Alte Ordereingabeanforderungen**

Alte Ordereingabeanforderungen verwenden ein älteres, unflexibleres Anforderungsformat für das Einstellen oder Ändern von Orders. Sie verlangen zusätzlich, dass die Order-ID einer neuen Order höher ist, als alle bisherigen Order-IDs. Das kann problematisch sein, wenn verschiedene Excel-Arbeitsmappen zum Einstellen von Orders verwendet werden. Die alten Ordereingabeanforderungen werden zwar noch unterstützt und sind noch funktionsfähig, aber es ist dennoch ratsam, die ab Seite 10 beschriebenen neueren Ordereingabeanforderungen zu verwenden.

Um mit Hilfe einer alten Ordereingabeanforderung eine Order einzustellen, geben Sie eine Anforderung im folgenden Format und mit einer neuen ID-Nummer ein (höher als alle bisherigen ID-Nummern, auch die von vorangegangenen Tagen). Um mithilfe einer alten Ordereingabeanforderungen eine Order zu ändern, verwenden Sie dasselbe Format mit der ID-Nummer der zu modifizierenden Order. Das Anforderungsformat ist: =tbmx|ord!id12345?place?buysell\_size\_symbol\_sectype\_exchange\_ordertype\_limit[\_limi t2 ][\_validuntil]

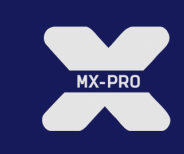

Die Felder nach der Anforderungsart (place) lauten wie folgt:

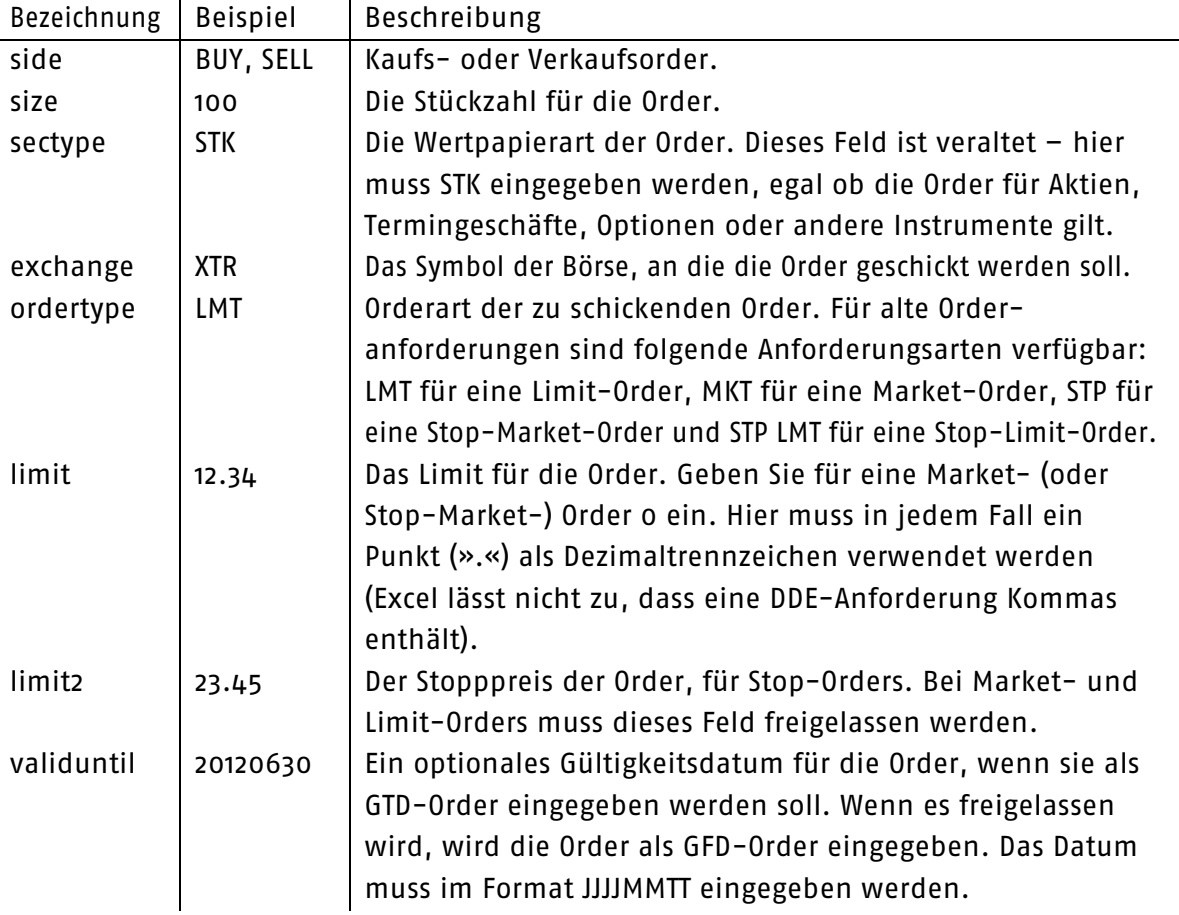

Anforderungen, die mit einer ID eingegeben werden, die niedriger oder gleich der höchsten bereits verwendeten ist (auch an vorangegangenen Tagen), werden als Änderung einer bereits existierenden Order aufgefasst. Wenn keine Order mit der entsprechenden ID-Nummer gefunden wird, wird die Anforderung ignoriert.

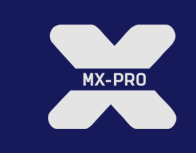

# **Kapitel 4 Positionen**

#### **4.1 Anforderungsformat**

Der Server für alle Anforderungen ist tbmx. Der Gegenstand für Positionen ist quote, wie für Kurse. Entsprechend müssen alle Positionsanforderungen in Excel mit =tbmx|quote! beginnen. Eine Positionsanforderung besteht aus dem Text NETPOS, optional gefolgt von einem Punkt, der ID des Kontos, für das die Position angefordert wird (z. B. KTO1), gefolgt von einem Punkt und dem Symbol, der MSPID oder ISIN für das Börseninstrument der abzufragenden Position. Einige Beispiele für mögliche Positionsabfragen:

=tbmx|quote!NETPOS.KTO1.DTE

=tbmx|quote!NETPOS.KTO1.DE0005557508

=tbmx|quote!NETPOS.DTE

=tbmx|quote!NETPOS.DE0005557508

Beachten Sie bitte, dass die Position zunächst als Null angezeigt werden kann, während der sino MX-PRO Client die Position auf dem sino MX-PRO Trade Server abfragt. Die tatsächliche Position wird nach einigen Sekunden angezeigt. Wenn Sie auf mehrere Konten zugreifen, ist es empfehlenswert die ID des abzufragenden Kontos anzugeben, da sonst nicht erkennbar ist, auf welches Konto sich die angezeigte Position bezieht. Außerdem ist es ratsam, ISIN für die Abfrage von Positionen zu verwenden, wenn Sie an Börsen mit verschiedenen Symbolen handeln, da DTE sich an verschiedenen Börsen auf unterschiedliche Instrumente beziehen kann.

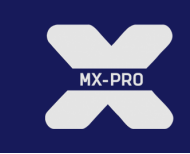

# **Disclaimer**

Diese Dokumentation ist lediglich für die persönliche Benutzung von Kunden der sino AG bestimmt. Die Kunden dürfen diese Dokumentation nicht kopieren oder auf sonstige Weise irgendwelche Teile dieser Dokumentation veröffentlichen, zu welchem Zweck, in welcher Form oder auf welche Weise, sei es elektronisch oder mechanisch, eingeschlossen Fotografien, es sei denn mit dem vorherigen schriftlichen Einverständnis der sino AG.

Die sino AG behält sich das Recht vor, jegliche Informationen, die in dieser Dokumentation enthalten sind, ohne vorherige Ankündigung zu modifizieren. Die sino AG behält sich das Recht vor, das Produkt oder dessen Inhalt zu jeder Zeit zu ändern, zu verbessern oder zu modifizieren, ohne irgendeine Person oder Organisation darüber informieren zu müssen.

Weitere Auskünfte erhalten Sie von Ihrem Kundenbetreuer.

sino AG | High End Brokerage 40212 Düsseldorf Ernst-Schneider-Platz 1

Freecall 0 800 800 7466 www.sino.de | info@sino.de